# **Kitvision KVACTCAM2 ACTION CAMERA**

## **Εγχειρίδιο Χρήσης**

## **Περιεχόμενα**

Περιεχόμενα συσκευασίας Λειτουργίες Ανάβοντας/σβήνοντας την κάμερα Φόρτιση μπαταρίας Αφαίρεση μπαταρίας Εισαγωγή κάρτας μνήμης Format της κάρτας micro SD Αλλάζοντας λειτουργίες Λειτουργία βίντεο Λειτουργία photo Λειτουργία αναπαραγωγής Λειτουργία setup Διαθέσιμες ρυθμίσεις στη λειτουργία setup Διαγραφή και προστασία Shortcuts Συνδέοντας την κάμερα σε PC Αδιάβροχη θήκη Προδιαγραφές Φροντίδα για την κάμερά σας Αντιμετώπιση Προβλημάτων

# **Περιεχόμενα Συσκευασίας**

- Kitvision KVACTCAM2 Action Camera
- Αδιάβροχη θήκη 30 m
- Αξεσουάρ ποδηλάτου
- Αξεσουάρ σύνδεσης κλιπ
- Επίπεδο αυτοκόλλητο αξεσουάρ
- 2 τεμάχια αυτοκόλλητα επιθέματα
- ¼" προσαρμογέας τριπόδου της κάμερας
- Αντάπτορας 90 μοιρών
- Ιμάντες στερέωσης
- Εγχειρίδιο χρήσης
- Καλώδιο micro USB

## **Λειτουργίες**

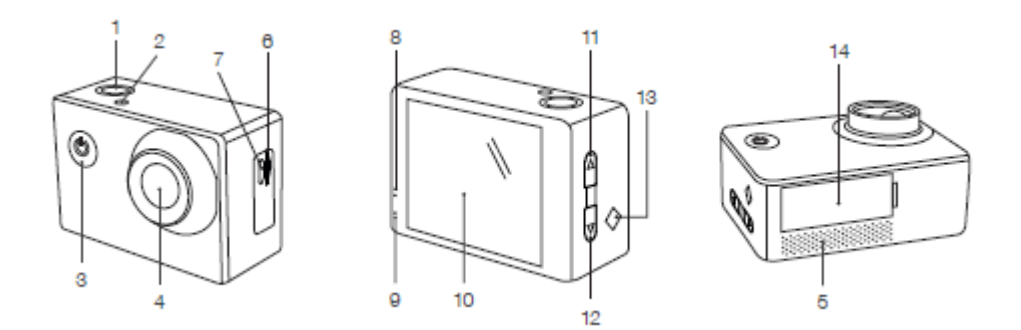

- 1. Πλήκτρο Κλείστρου/Ok
- 2. Ένδειξη LED
- 3. Πλήκτρο Power/Λειτουργίας
- <mark>4. Φακός</mark>
- 5. Ενσωματωμένο μικρόφωνο
- 6. Θύρα κάρτας micro SD
- 7. Είσοδος micro USB
- <mark>8. Έ</mark>νδειξη λειτουργίας
- 9. Ένδειξη φόρτισης
- 10. Ενσωματωμένη οθόνη LCD
- 11. Πλήκτρο Επάνω
- 12. Πλήκτρο Κάτω
- 13. Ενσωματωμένο Ηχείο
- 14. Κάλυμμα μπαταρίας

# **Οδηγίες χρήσης**

### **Ενεργοποίηση και απενεργοποίηση**

- 1. Πιέστε παρατεταμένα το πλήκτρο Power/Λειτουργίας (3) για να ενεργοποιήσετε την κάμερα.
- 2. Πιέστε παρατεταμένα το πλήκτρο Power/Λειτουργίας (3) για να απενεργοποιήσετε.

### **Φορτίζοντας τη μπαταρία**

Η κάμερα έχει μια ενσωματωμένη επαναφορτιζόμενη μπαταρία λιθίου. Παρακαλούμε φορτίστε πλήρως τη μπαταρία πριν τη χρήση.

- 1. Απενεργοποιήστε την κάμερα.
- 2. Συνδέστε την επαφή micro USB του USB καλωδίου στην κάμερα και το άλλο άκρο σε ένα φορτιστή με θύρα USB.
- 3. Η ένδειξη φόρτισης (9) θα είναι κόκκινη όσο διαρκεί η φόρτιση.

Σημείωση: Το σώμα της κάμερας μπορεί να είναι ζεστό μετά από εκτεταμένη χρήση. Αυτό είναι φυσιολογικό.

## **Αφαίρεση μπαταρίας**

- 1. Βεβαιωθείτε ότι η κάμερα είναι εκτός λειτουργίας και δεν φορτίζει.
- 2. Σηκώστε το κάλυμμα της μπαταρίας (14).
- 3. Αφαιρέστε την επαναφορτιζόμενη μπαταρία.

## **Εισάγοντας την κάρτα μνήμης**

Η κάμερα KVACTCAM2 δεν έχει εσωτερική μνήμη. Για να μπορέσετε να κάνετε εγγραφή βίντεο ή λήψη φωτογραφιών χρησιμοποιώντας την κάμερα, θα πρέπει να εισάγετε μια κάρτα μνήμης micro SD (32 GB max, δεν περιλαμβάνεται).

- 1. Βεβαιωθείτε πως η κάμερα είναι απενεργοποιημένη.
- 2. Εισάγετε την κάρτα μνήμης στη θύρα micro SD (6).
- 3. Η κάμερα χρησιμοποιεί το πρωτόκολλο FAT32. Αν η κάρτα μνήμης δεν είναι συμβατή, θα χρειαστεί μορφοποίηση (format).

### **Format της κάρτας micro SD**

Η KVACTCAM2 μπορεί να κάνει format σε μια κάρτα micro SD για να εξασφαλίσει την ορθή λειτουργία της.

## **ΠΡΟΣΟΧΗ: Αυτή η ενέργεια θα σβήσει όλα τα δεδομένα που βρίσκονται εκείνη τη στιγμή μέσα στην κάρτα.**

1. Εισάγετε την κάρτα στην αντίστοιχη θύρα (6).

2. Ανάψτε την κάμερα και πατήστε το πλήκτρο Power/Mode (3) τρεις φορές ώστε να μπείτε σε λειτουργία setup.

3. Χρησιμοποιήστε τα πλήκτρα πάνω και κάτω (11 & 12) για να περιηγηθείτε στις ρυθμίσεις.

4. Επιλέξτε "Format" και πατήστε το Shutter/Ok (1).

5. Επιλέξτε "ΟΚ" και πατήστε το Shutter/Ok (1).

### **Αλλαγή της λειτουργίας της κάμερας**

Η κάμερα έχει 4 διαφορετικές λειτουργίες: Φωτογραφία, Βίντεο, Αναπαραγωγή και Setup (ρυθμίσεις).

Στην πάνω αριστερά γωνία της οθόνης LCD εμφανίζεται το εικονίδιο της εκάστοτε επιλεγμένης λειτουργίας.

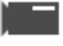

Λειτουργία Βίντεο: Για εγγραφή βίντεο.

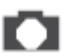

Λειτουργία Φωτογραφίας: Για λήψη φωτογραφιών.

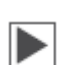

Λειτουργία Αναπαραγωγής: Για προβολή αρχείων.

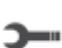

Λειτουργία Setup: Για αλλαγή ρυθμίσεων.

# **Εγγραφή Βίντεο**

- 1. Ενεργοποιήστε την κάμερα και θα εκκινήσει αυτόματα με τη λειτουργία βίντεο. Αν βρίσκεται σε άλλη λειτουργία , πιέστε το πλήκτρο Power/Mode (3) για να ρυθμίσετε την κάμερα στη λειτουργία Βίντεο.
- 2. Χρησιμοποιήστε την LCD (10) για να δείτε τη λήψη σας, έπειτα πιέστε το πλήκτρο Κλείστρου/Ok (1) για να ξεκινήσετε την εγγραφή.
- 3. Ενώ κάνετε εγγραφή η Ένδειξη Λειτουργίας (2) θα αναβοσβήνει, η οθόνη LCD (10) θα εμφανίσει ένδειξη για πόση ώρα κάνει εγγραφή.
- 4. Πιέστε το Πλήκτρο Κλείστρου/Ok (1) ξανά για να διακόψετε την εγγραφή.

Σημείωση: Η κάμερα θα σταματήσει την εγγραφή και θα αποθηκεύσει αυτόματα όταν η χωρητικότητα της μνήμης είναι πλήρης ή όταν είναι πολύ χαμηλή η στάθμη της μπαταρίας.

# **Εγγραφή ήχου σε βίντεο**

Αν χρησιμοποιείτε την κάμερα με την αδιάβροχη θήκη, η εγγραφή ήχου θα πραγματοποιείται αν και θα ακούγεται πιο χαμηλά. Για καλύτερη ποιότητα ήχου, η κάμερα θα πρέπει να χρησιμοποιείται χωρίς τη θήκη. Όταν χρησιμοποιείτε την κάμερα χωρίς τη θήκη, παρακαλούμε να δώσετε επιπλέον προσοχή ώστε να μην βραχεί.

# **Λήψη φωτογραφίας**

- 1. Ενεργοποιήστε την κάμερα και πιέστε το πλήκτρο Power/Setup (3) για να ρυθμίσετε την κάμερα στη λειτουργία Φωτογραφίας.
- 2. Χρησιμοποιήστε την οθόνη LCD (10) για να προβάλετε τη λήψη σας και έπειτα πιέστε το πλήκτρο Κλείστρο/Ok (1) για να κάνετε λήψη φωτογραφίας.
- 3. Αφού έχετε κάνει λήψη της φωτογραφίας, η Ένδειξη Λειτουργίας (2) θα ανάψει μια φορά.

# **Αναπαραγωγή των αρχείων**

- 1. Ενεργοποιήστε την κάμερα και πιέστε το πλήκτρο Power/Λειτουργία (3) για να ρυθμίσετε την κάμερα στην Αναπαραγωγή.
- 2. Για να περιηγηθείτε στα αρχεία χρησιμοποιήστε το πλήκτρο Επάνω (11) και το πλήκτρο Κάτω (12).
- 3. Όταν βλέπετε ένα βίντεο, χρησιμοποιήστε το πλήκτρο Shutter/Ok (1) για να κάνετε pause και να επανεκκινήσετε την αναπαραγωγή.

# **Αλλαγή των ρυθμίσεων της κάμερας**

- 1. Για να μπείτε στο μενού των γενικών ρυθμίσεων, πιέστε το πλήκτρο Power/Λειτουργία (3) τρεις φορές.
- 2. Χρησιμοποιήστε το πλήκτρο Πάνω (11) και το πλήκτρο Κάτω (12) για να περιηγηθείτε στο μενού των Ρυθμίσεων.
- 3. Χρησιμοποιήστε το πλήκτρο Κλείστρο/Ok (1) για να μπείτε στο υπο-μενού.
- 4. Χρησιμοποιήστε το πλήκτρο Πάνω (11) και το πλήκτρο Κάτω (12) για να περιηγηθείτε στο υπο-μενού.
- 5. Χρησιμοποιήστε το πλήκτρο Κλείστρο/Ok (1) για να επιλέξετε.

Στις Ρυθμίσεις του μενού, θα βρείτε τις ακόλουθες επιλογές:

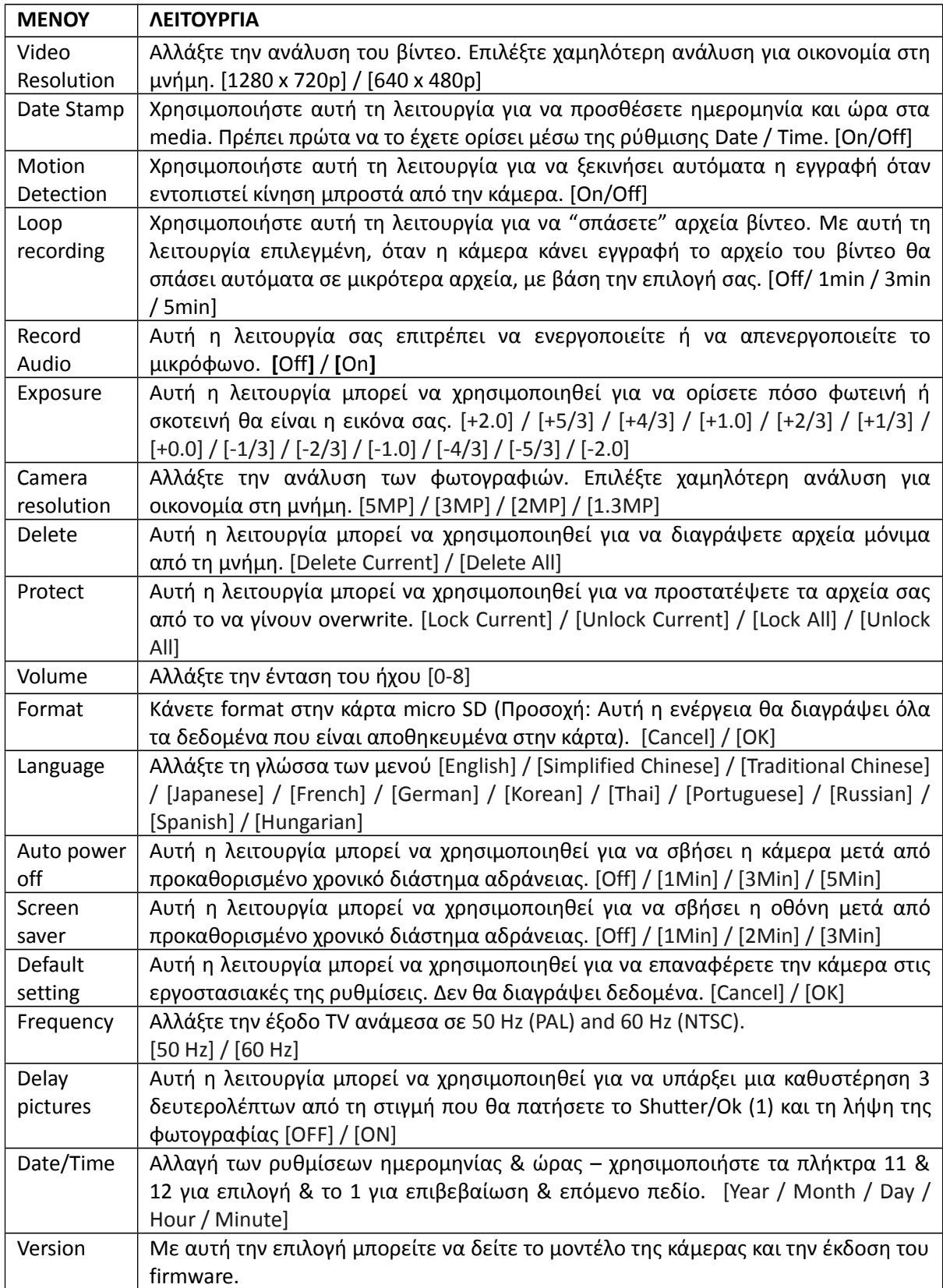

### **Συνδέοντας την κάμερα στον υπολογιστή**

Υπάρχουν 2 τρόποι να μεταφέρετε αρχεία από την κάρτα micro SD της κάμερας σε υπολογιστή:

- Βάζοντας την κάρτα micro SD σε ένα card reader.
- Συνδέοντας την κάμερα στον υπολογιστή χρησιμοποιώντας το καλώδιο micro USB που περιλαμβάνεται στη συσκευασία.

### **Αδιάβροχη θήκη**

Η KVACTCAM2 περιλαμβάνει μια θήκη που είναι αδιάβροχη μέχρι τα 30 μέτρα. Όταν χρησιμοποιείτε την κάμερα σε υγρό περιβάλλον, πάντα να την προστατεύετε με την αδιάβροχη θήκη. Συνιστάται η χρήση της θήκης και σε όλες τις άλλες περιπτώσεις, για γενική προστασία και ασφάλεια.

## **Χρησιμοποιώντας την αδιάβροχη θήκη**

- 1. Ανοίξτε την αδιάβροχη θήκη απελευθερώνοντας το clip στο πάνω μέρος της θήκης.
- 2. Τοποθετείστε την κάμερα με το σωστό τρόπο, ώστε η θήκη να κλείνει εύκολα και ερμητικά.
- 3. Κλείστε το επάνω clip καλά για να είναι σίγουρη η προστασία της κάμερας από το νερό.
- 4. Για να χρησιμοποιήσετε την κάμερα, χρησιμοποιείστε τα εξωτερικά πλήκτρα της θήκης με τα ελατήρια.

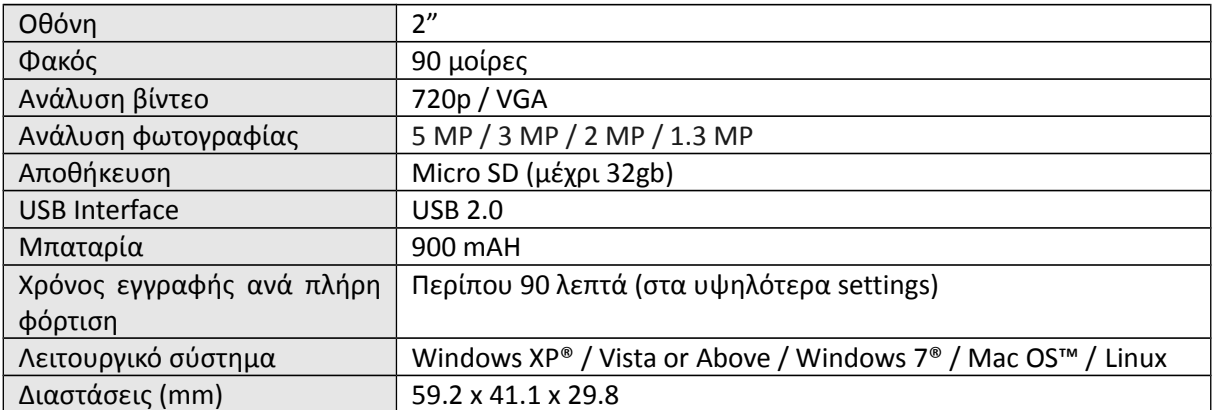

### **Προδιαγραφές**

### **Φροντίδα για την KVACTCAM2**

## **Παρακαλούμε φροντίστε ώστε η κάμερα:**

- Να μην βρέχεται, εκτός και αν βρίσκεται μέσα στην ειδική αδιάβροχη θήκη.

- Να μην σας πέσει, καθώς αυτό θα την θέσει αυτόματα εκτός εγγύησης.

- Να μην ανοιχτεί. Δεν περιέχει εξαρτήματα που μπορούν να επισκευαστούν/αλλαχτούν από τον χρήστη.

- Να μην εκτεθεί σε ακραίες θερμοκρασίες & θερμοκρασιακές μεταβολές.
- Να καθαρίζεται με στεγνό απαλό πανί, χωρίς απορρυπαντικά/καθαριστικά.

## **Επίλυση προβλημάτων**

Εάν αντιμετωπίσετε οποιοδήποτε πρόβλημα με την κάμερα επικοινωνήστε μαζί μας στο [support@kitvision.co.uk](mailto:support@kitvision.co.uk) ή επισκεφθείτε το www.kitvision.co.uk

Μην απορρίπτετε τις μπαταρίες λιθίου με τα οικιακά απορρίμματα. Παρακαλούμε επιστρέψτε τις στα ειδικά σημεία συλλογής/ανακύκλωσης μπαταριών.

JB. 3593 / Made in China. © Kitvision 2015 Christchurch, Dorset, BH23 4FL, UK